# Royal United Hospital Bath NHS

**NHS Trust** 

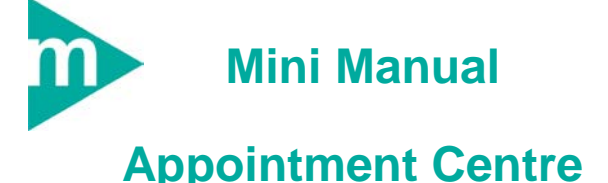

#### **1. Patient Search**

- **a. Family/Surname**
- **b. First Name**
- **c. Wildcards**
- **d. Address and Postcode**
- **e. Other things to Check**
- **f. On retrieval of a record from the PDS**
- **g. Secrets for Success**

Support available:

Please contact your local Champion User

Service Desk:

Tel: 01225 82 5444

Email: [ruh-tr.ITServiceDesk@nhs.net](mailto:ruh-tr.ITServiceDesk@nhs.net)

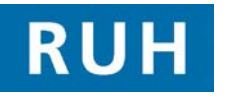

# **CERNER**

Bringing it all togethe

# **Patient Search**

# **1 Patient Search**

### **1.1 Family/Surname**

- **Step 1.** Ask for the patients full surname
- **Step 2.** Swap the first name and surname around
- **Step 3.** If they have a double barrell surname, try both combinations
- **Step 4.** Ask how they spell their surname as it may differ to how you expect it to be spelt

### **1.2 First Name**

- **Step 1.** Ask for the patients full first name
- **Step 2.** Try using the second forename as the first name
- **Step 3.** Ask how they spell their first name as it may be different to the conventional spelling
- **Step 4.** Check if it is a shortened version of the first name, e.g. Chris instead of Christopher or **Christine**

# **1.3 Wildcards**

Wildcards can be used within the Advanced and Local searches. You can use wildcards for both first name and Surname.

- **Step 1.** Enter at least 2 characters of the surname plus \* e.g. Sm\*
- **Step 2.** Enter at least 2 characters of the first name plus \* e.g. Ch\*

## **1.4 Address and Postcode**

- **Step 1.** Check that the address is the patients permanent address and not that of a temporary residence e.g. holiday home or temporary residence
- **Step 2.** Ask if the patient has recently moved house and if so have they informed their registered GP? If not check their previous address/es.
- **Step 3.** Check if the property is a house name or number

# **Patient Search**

# **1.5 Other things to check**

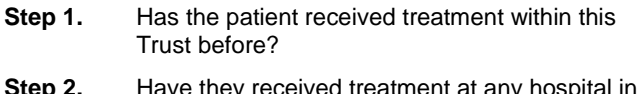

- **Step 2.** Step 2. Hospital in the set of a super England before?
- **Step 3.** Are they currently registered with a GP?

If the answer to any of these questions is yes, it can be reasonably assumed that the patient is on the PDS….so search again!

### **1.6 On retrieval of a record from the PDS**

- **Step 1.** If the patient is present they should be asked for an item of demographic data not used in the trace as confirmation, e.g.  $1<sup>st</sup>$  line of address or GP, whichever is not used in the trace
- **Step 2.** If the patient is not present, unused demographic data accompanying the trace details may be used to confirm the correct record
- **Step 3.** If the information does not match, **Search Again**, *Do not select Add Patient*

## **1.7 Secrets for Success**

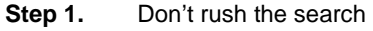

- **Step 2.** Check details carefully
- **Step 3.** Remember that proper tracing will return the correct record

left intentionally blank